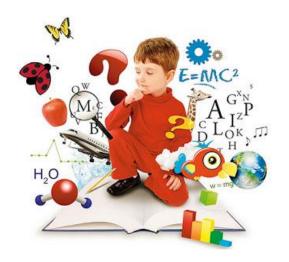

## VibraMI Psychophysiological profiling system Quick Start

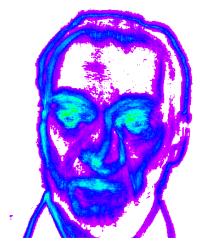

VibraMI is based on <u>multiple intelligences theory</u> of <u>Howard Gardner</u> and <u>VibraImage</u> technology measured micro movements (micro motion, vibration) of person by standard cameras and image processing. Human head micro vibrations are linked with vestibular-emotional reflex and indicates psychophysiological parameters, emotional state (10print) and personality traits of a person.

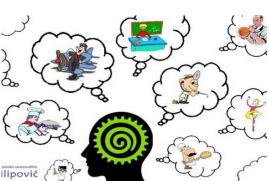

Psychophysiological profiling system VibraMI intents for the following targets:

- detection of human abilities area for professional activities selection;
- career guidance based on International Standard Classification of Education (ISCED)
- recruiting and professional orientation test;
- profiling and discovering of the personal characteristics;
- HR recruiting.

## **Before starting**

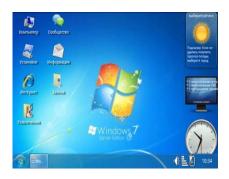

Before starting VibraMI program you must install needs drivers and software:

- Windows 7/8/10
- WDM-compatible video device driver;
- Microsoft Office Excel 2007 or upper

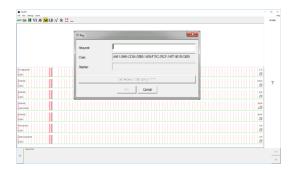

Firstly, you need to activate program by entered activation key or «DEMO\_MI» in the field «Request». After start you will see white screen because there was no video source choice. You need select language and stand camera settings.

Recommended webcam is **Microsoft LifeCam** Cinema.

## **Program start**

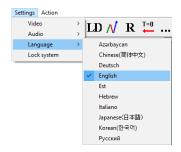

Select program language in the menu **«Settings»** => **«Language»** 

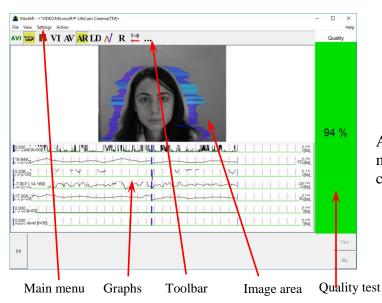

After correct start of VibraMI in the main window there is an image from connected video device.

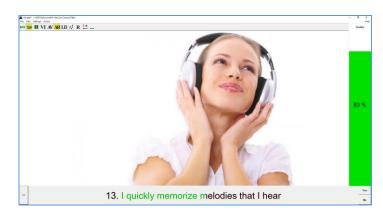

After the choice of the questionnaire file, for example, Gardner\_12, the program passes into the mode of reading and visualization of a questionnaire. The person conducting survey reads the questions which are displayed in the karaoke mode.

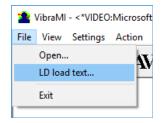

After configuring the settings to get started it is necessary to download a questionnaire and click on

the button on the LD bar. You should answer yes or no by pressing the buttons on the right side of LD bar.

1. I enjoy peace and quiet at work & to be alone with my thoughts

## VibraMI data analysis

Excel file with final result opens after test finishing. You need to start macros function in excel file for result processing.

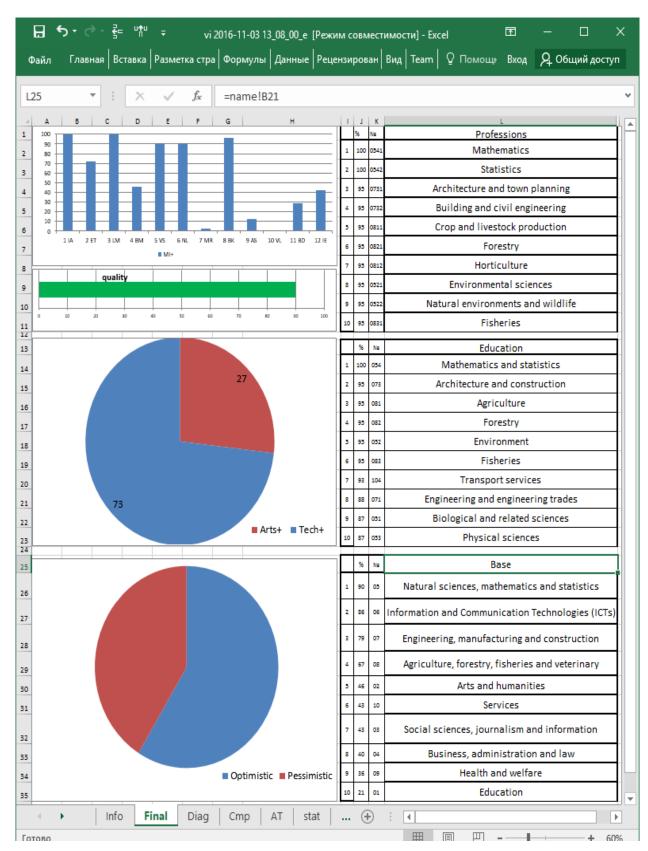

There are **main results** in one file of the «\*\_e.xls» format (viewing requires existence of the Microsoft Excel program of version 2007 and above). This file contains next information:

- The relation of the person to a certain type of the personality as a percentage is given in the histogram.
- Level of image quality during the test.
  - **Note**, level of quality should be more than 80 % to correct results.
- 2 pie charts with relationship in human propensities percentage of Art and Tech activities and view of life Optimistic and Pessimistic.
- list of skills, education and base of the most suitable for this person

The basis of VibraMI analysis is the comparison and processing of conscious response to questions and shown stimulus (answers Yes/No of the test person) and subconscious human psycho-physiological reaction, measured by vibraimage technology and similar to lie detection. Shown questions and stimulus sequentially are grouped according to the following multiple intelligence (MI) types:

- 1. Intrapersonal (IA)
- 2. Existential-Theoretical (ET)
- 3. Logical-Mathematical (LM)
- 4. Business-Mercenary (BM)
- 5. Visual-Spatial (VS)
- 6. Naturalistic (NL)
- 7. Musical-Rhythmic (MR)
- 8. Bodily-Kinesthetic (BK)
- 9. Ascetic-Sacrificial(AS)
- 10. Verbal-Linguistic (VL)
- 11. Arts-Bohemian (AB)
- 12. Interpersonal (IE)

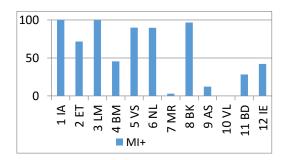

According to this final MI histogram program concludes that tested person has more developed Intrapersonal, Logical-Mathematical and Bodily-Kinesthetic types of multiple intelligences.

|    | %   | Nº   | Professions                       |  |  |
|----|-----|------|-----------------------------------|--|--|
| 1  | 100 | 0541 | Mathematics                       |  |  |
| 2  | 100 | 0542 | Statistics                        |  |  |
| 3  | 95  | 0731 | Architecture and town planning    |  |  |
| 4  | 95  | 0732 | Building and civil engineering    |  |  |
| 5  | 95  | 0811 | Crop and livestock production     |  |  |
| 6  | 95  | 0821 | Forestry                          |  |  |
| 7  | 95  | 0812 | Horticulture                      |  |  |
| 8  | 95  | 0521 | Environmental sciences            |  |  |
| 9  | 95  | 0522 | Natural environments and wildlife |  |  |
| 10 | 95  | 0831 | Fisheries                         |  |  |

According to certain types of intelligence the program calculates the list of skills the most suitable for this person as **Mathematics and Statistics.** 

| -  | -   |     | _                                  |  |
|----|-----|-----|------------------------------------|--|
|    | %   | Nº  | Education                          |  |
| 1  | 100 | 054 | Mathematics and statistics         |  |
| 2  | 95  | 073 | Architecture and construction      |  |
| 3  | 95  | 081 | Agriculture                        |  |
| 4  | 95  | 082 | Forestry                           |  |
| 5  | 95  | 052 | Environment                        |  |
| 6  | 95  | 083 | Fisheries                          |  |
| 7  | 93  | 104 | Transport services                 |  |
| 8  | 88  | 071 | Engineering and engineering trades |  |
| 9  | 87  | 051 | Biological and related sciences    |  |
| 10 | 87  | 053 | Physical sciences                  |  |
|    |     |     |                                    |  |

| The                   | skills under | the narrow fie | eld are | Mathematics   |  |  |  |
|-----------------------|--------------|----------------|---------|---------------|--|--|--|
| and                   | Statistics,  | Architecture   | and     | construction, |  |  |  |
| Agriculture, Forestry |              |                |         |               |  |  |  |

|    | %  | Nº | Base                                              |  |
|----|----|----|---------------------------------------------------|--|
| 1  | 90 | 05 | Natural sciences, mathematics and statistics      |  |
| 2  | 86 | 06 | Information and Communication Technologies (ICTs) |  |
| 3  | 79 | 07 | Engineering, manufacturing and construction       |  |
| 4  | 67 | 08 | Agriculture, forestry, fisheries and veterinary   |  |
| 5  | 46 | 02 | Arts and humanities                               |  |
| 6  | 43 | 10 | Services                                          |  |
| 7  | 43 | 03 | Social sciences, journalism and information       |  |
| 8  | 40 | 04 | Business, administration and law                  |  |
| 9  | 36 | 09 | Health and welfare                                |  |
| 10 | 21 | 01 | Education                                         |  |

Tested person has good abilities in a broad field of skills as Natural sciences, mathematics and statistics, Information and Communication Technologies, Engineering, manufacturing and construction.

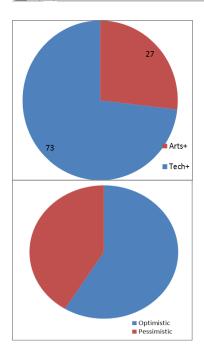

The pie charts show the relationship in human abilities in Arts (27 %) and Tech activities (73 %).

Current relation of tested person to the tested procedure shows levels of Optimism (59 %) and Pessimism (41 %) during answers and response.

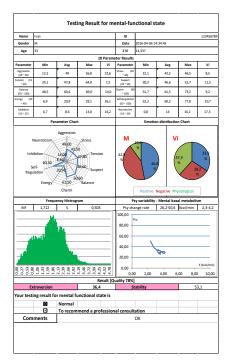

For details look VibraMI general Manual.

After the end of test, the user can view **psychophysiological** results in one file of the «\*\_measurement.xls» format (viewing requires existence of the Microsoft Excel program of version 97-2003 above).

This file includes all gathered information about the current psychophysiological state of person.

Looking statistics of these files changes users can see and control Mental, Emotional and psychophysiological changes.

Mental-Checking result file includes:

- Demographic information;
- 10 print emotion results;
- Emotion parameter chart;
- Emotion distribution Chart;
- Frequency Histogram;
- Psy-Energy metabolism graph;
- Current extraversion-stability level;
- Health conclusion and comments.